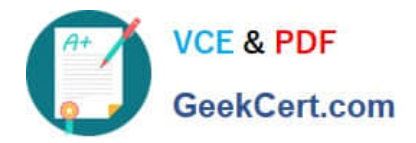

# **JN0-533Q&As**

FWV, Specialist (JNCIS-FWV)

## **Pass Juniper JN0-533 Exam with 100% Guarantee**

Free Download Real Questions & Answers **PDF** and **VCE** file from:

**https://www.geekcert.com/jn0-533.html**

100% Passing Guarantee 100% Money Back Assurance

Following Questions and Answers are all new published by Juniper Official Exam Center

**C** Instant Download After Purchase

- **83 100% Money Back Guarantee**
- 365 Days Free Update
- 800,000+ Satisfied Customers  $\epsilon$  or

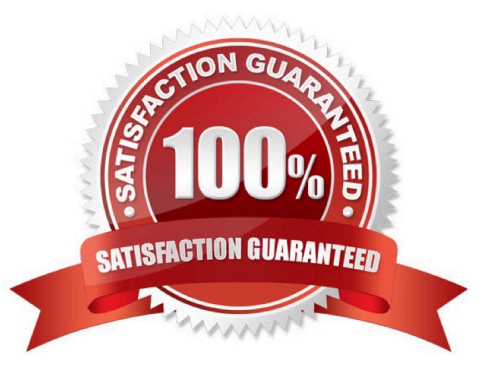

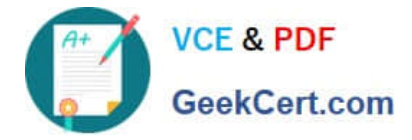

#### **QUESTION 1**

Given the following output, what do you know about this session?

id /s01,vsys 0,flag 18200450/4004/0083,policy 10,time 5, dip 0 module 0 if 14(nspflag 0905):10.10.10.10/51112->8.8.8.8/443,6,000000000000,sess token 44,vlan 990,tun 0,vsd 0,route 315,wsf 0 if 8(nspflag 0904):10.10.10.10/51112 set address Trust HostA /32

- B. ssg5-> set policy from DMZ to Trust ANY ANY ANY permit
- C. ssg5-> set address DMZ ServerA /32
- D. ssg5-> set policy from Trust to DMZ HostA ServerA HTTP permit
- E. ssg5-> set address Trust HostA /32

Correct Answer: CDE

#### **QUESTION 3**

You are using debug to determine which policy is used for Web traffic from host 10.20.1.5 to server 10.240.1.100. Which flow filter will only capture traffic related to this scenario?

- A. id:0 src ip 10.20.1.5 dst ip 10.240.1.100 id:1 src port 80
- B. id:0 src ip 10.240.1.100 dst ip 10.20.1.5 id:1 src port 80
- C. id:0 src ip 10.240.1.100 dst ip 10.20.1.5 dst port 80
- D. id:0 src ip 10.20.1.5 dst ip 10.240.1.100 dst port 80

Correct Answer: D

#### **QUESTION 4**

Given the output shown in the exhibit, which command would you use to view the number of attacks that have been blocked by the Screen options on the Untrust zone?

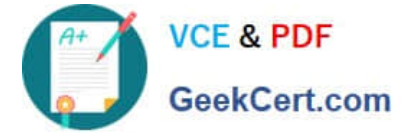

nsisg2000-> get int

A - Active, I - Inactive, U - Up, D - Down, R - Ready

H - IPv6 Host Mode, O - IPv6 Router Mode

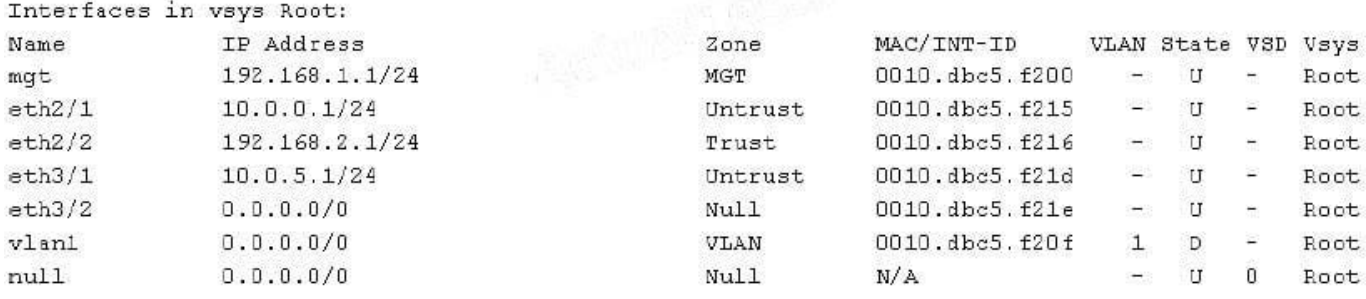

A. ssg5-> get counter screen interface ethernet2/1

B. ssg5-> get zone Untrust screen

C. ssg5-> get counter screen zone Untrust

D. ssg5-> get counter statistics interface ethernet2/1

Correct Answer: C

### **QUESTION 5**

Referring to the exhibit, both clustered devices are in a master state. What is the cause of this situation?

NSPROD1(M)-> get nsrp ha-link total\_ha\_port = 2 probe on ha-link is disabled unused channel: ethernet8 (ifnum: 11) maC. 0010db1d1e8b statE. down unused channel: ethernet7 (ifnum: 10) maC. 0010db1d1e8a statE. down ha control link not available ha data link not available ha secondary path link not available

A. The cluster is not configured for NSRP.

B. The cluster is in the process of failing over from the primary node to the secondary node.

C. Probes on the HA links have been disabled, causing the HA links to go down.

D. The control and the data link is down.

Correct Answer: D

[JN0-533 PDF Dumps](https://www.geekcert.com/jn0-533.html) [JN0-533 Practice Test](https://www.geekcert.com/jn0-533.html) [JN0-533 Exam Questions](https://www.geekcert.com/jn0-533.html)